# ¡Somos Bizlinks!

**Tenemos las mejores soluciones para facilitar el intercambio de información comercial y tributario para tu negocio.**

Go e-business

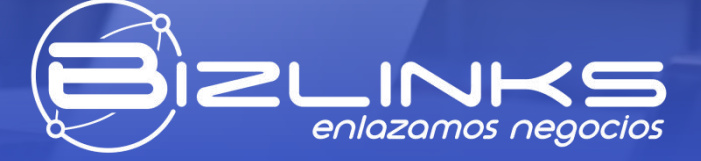

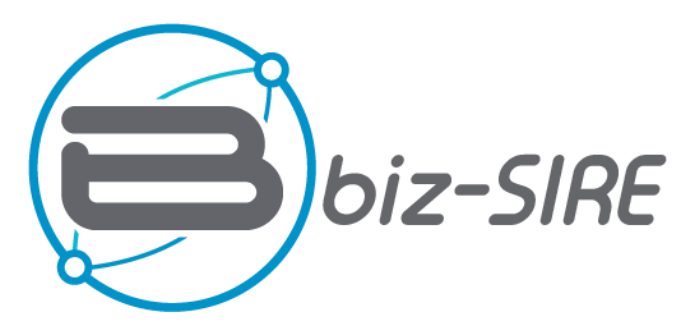

El SIRE es el nuevo Registro Electrónico diseñado por la SUNAT para llevar de manera electrónica el Registro de Ventas (RVIE) y el Registro de Compras (RCE).

Biz-SIRE es un servicio que descarga desde el Portal de Bizlinks un archivo en formato RVIE y/o RCE para ser cargado en el Portal de la SUNAT.

Pero también tiene la opción con un servicio RPA de Biz-SIRE de comparar lo que se ha descargado de la SUNAT con lo que tienes declarado para identificar las diferencias y que la empresa tome las decisiones que considere mejor.

BIZ- SIRE ahorra tiempo y costos para el cumplimiento de la nueva normativa de la SUNAT.

## **Beneficios**

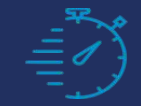

Ahorro de tiempo y disminuye errores de digitación.

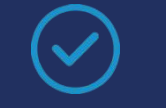

Confirma que la factura este respaldada por una OC.

Administra todos los CPEs emitidos en un solo portal.

Facilita la contabilización de un documento ACEPTADO por SUNAT**.**

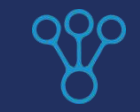

API disponible para la extracción de datos y cargarlos en su sistema contable.

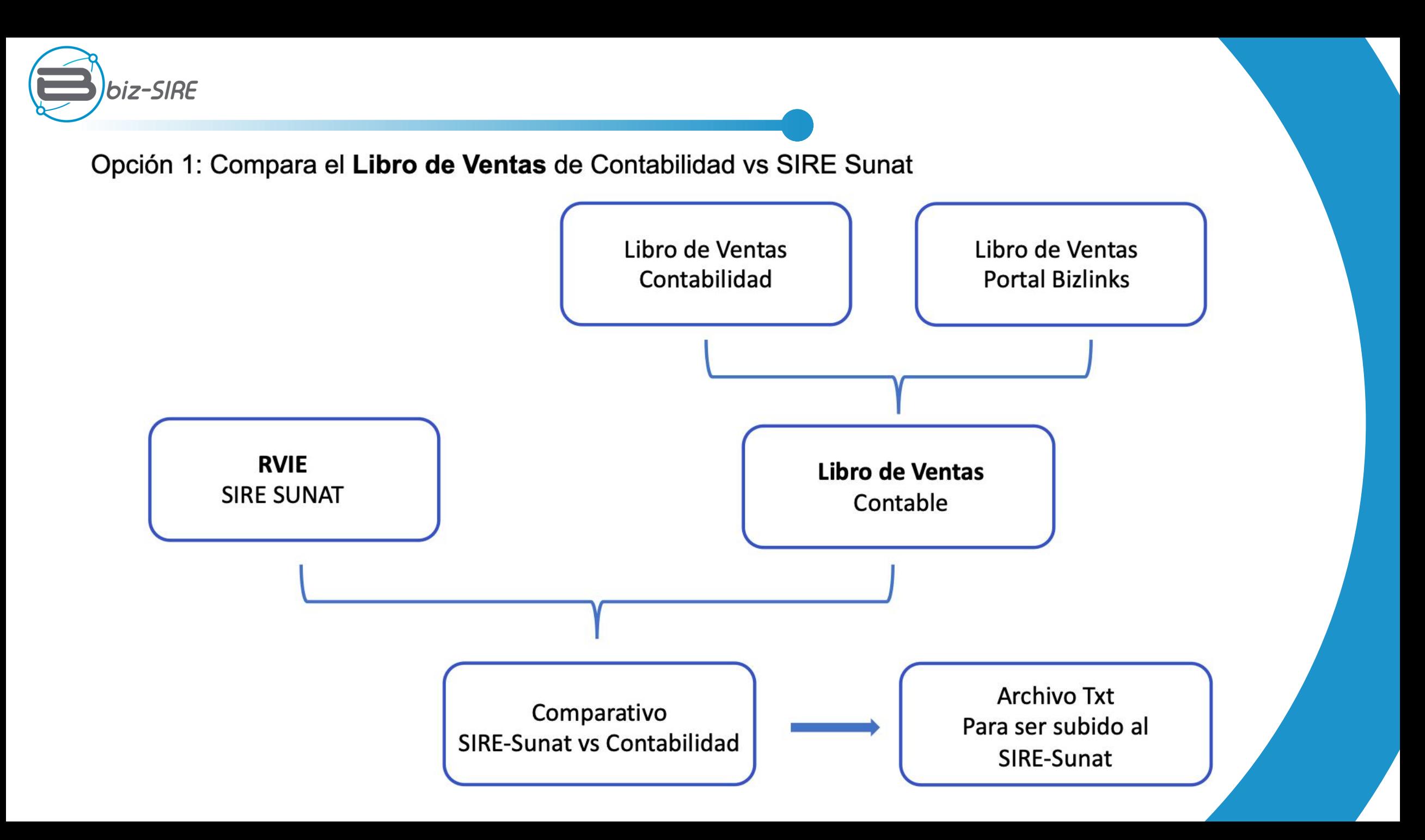

1.Seleccionar El roll **Generar Libro de Ventas** (pintado en amarillo)

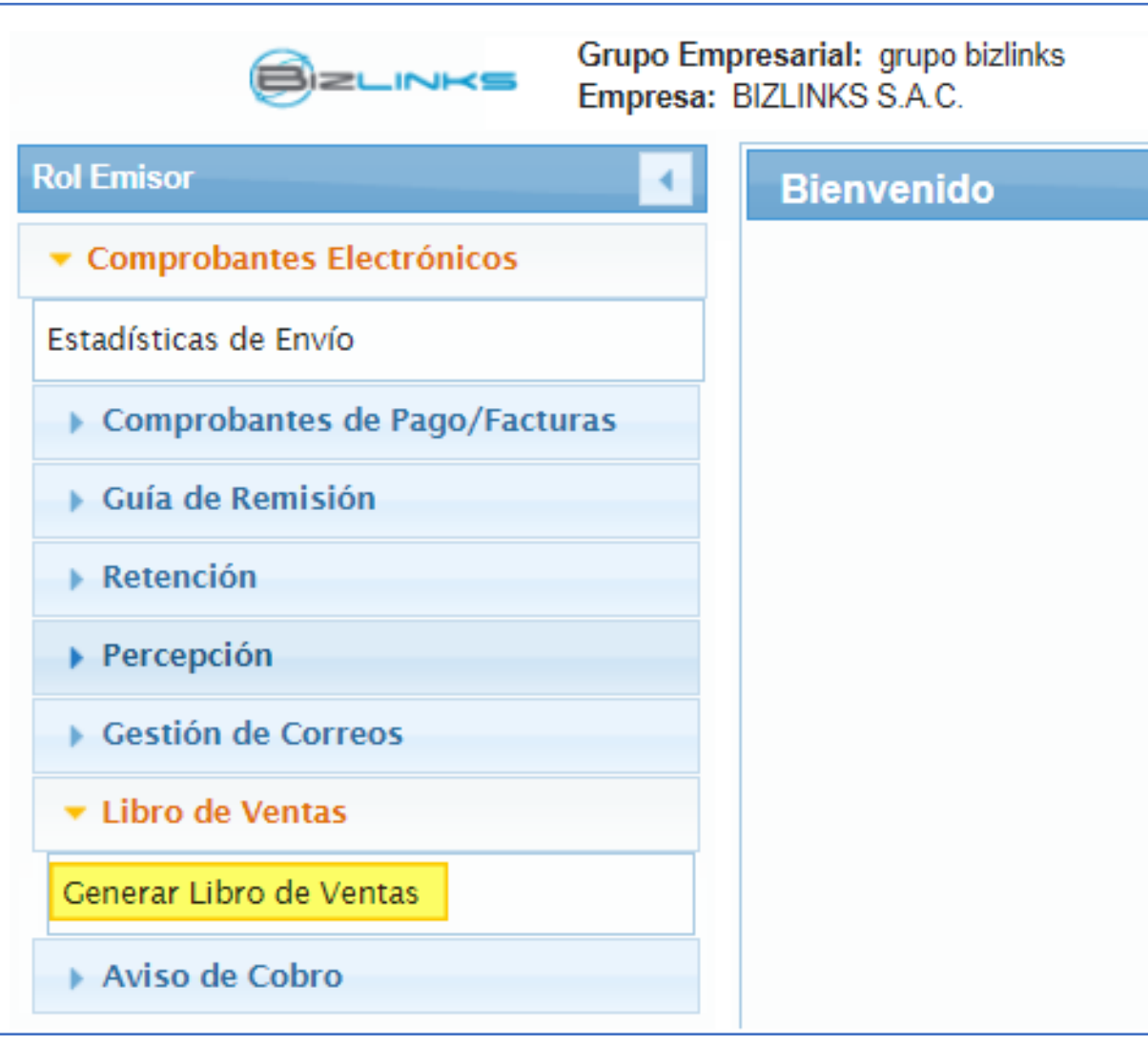

Visualizará un mensaje Informativo, indicando que fue enviado al buzón de correo.

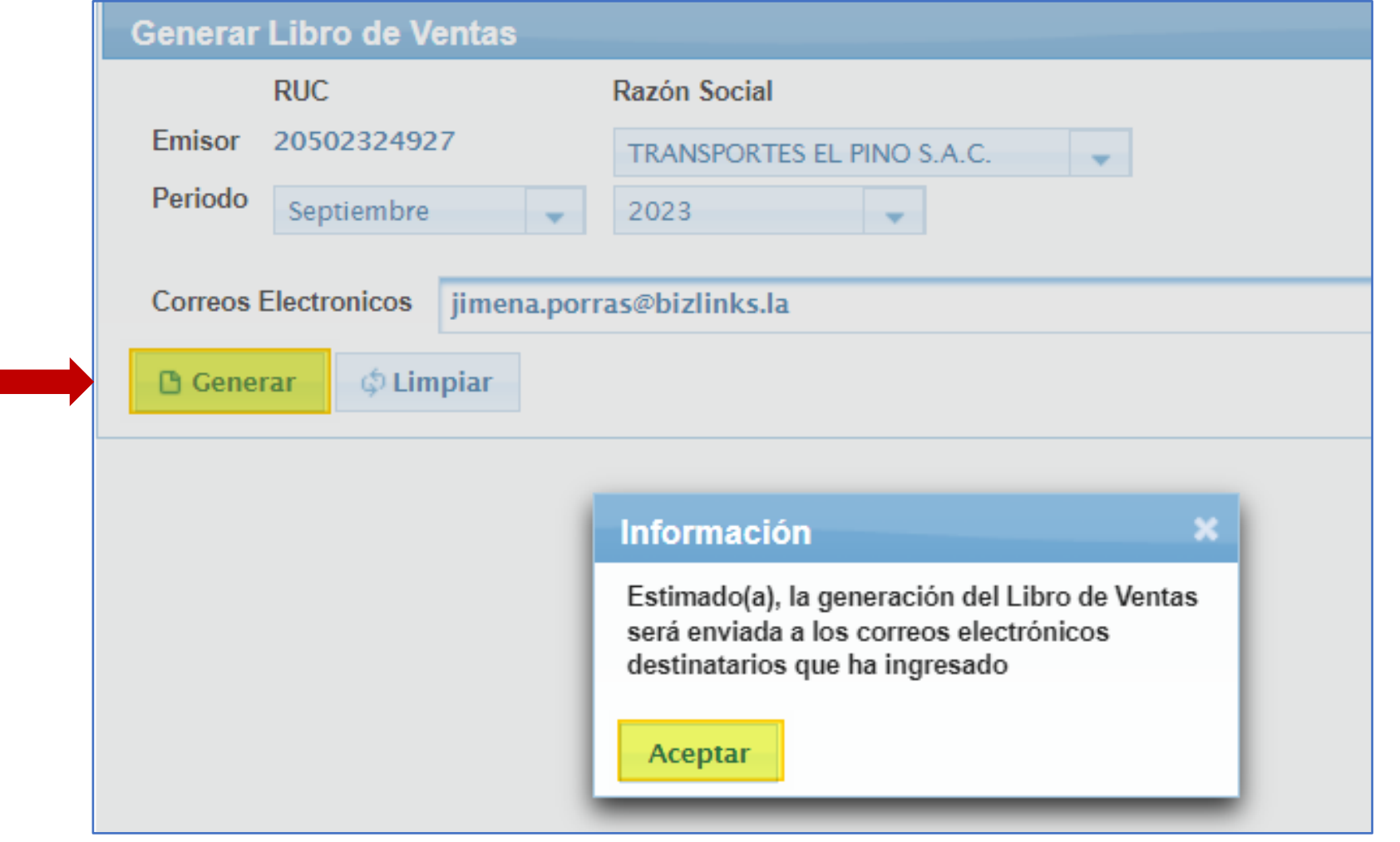

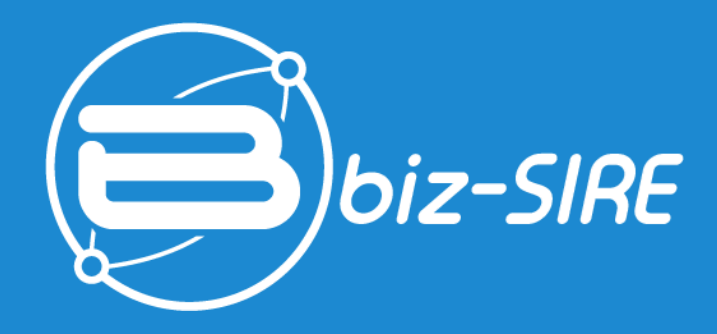

# Extracción del Registro de Ventos e Ingresos Electrónico (RVIE) del portal SUNAT

Validar el buzón de correo e ingresar al enlace **haga clic aquí,** y se descargará automáticamente el archivo Excel.

### Visualización del **archivo Excel**

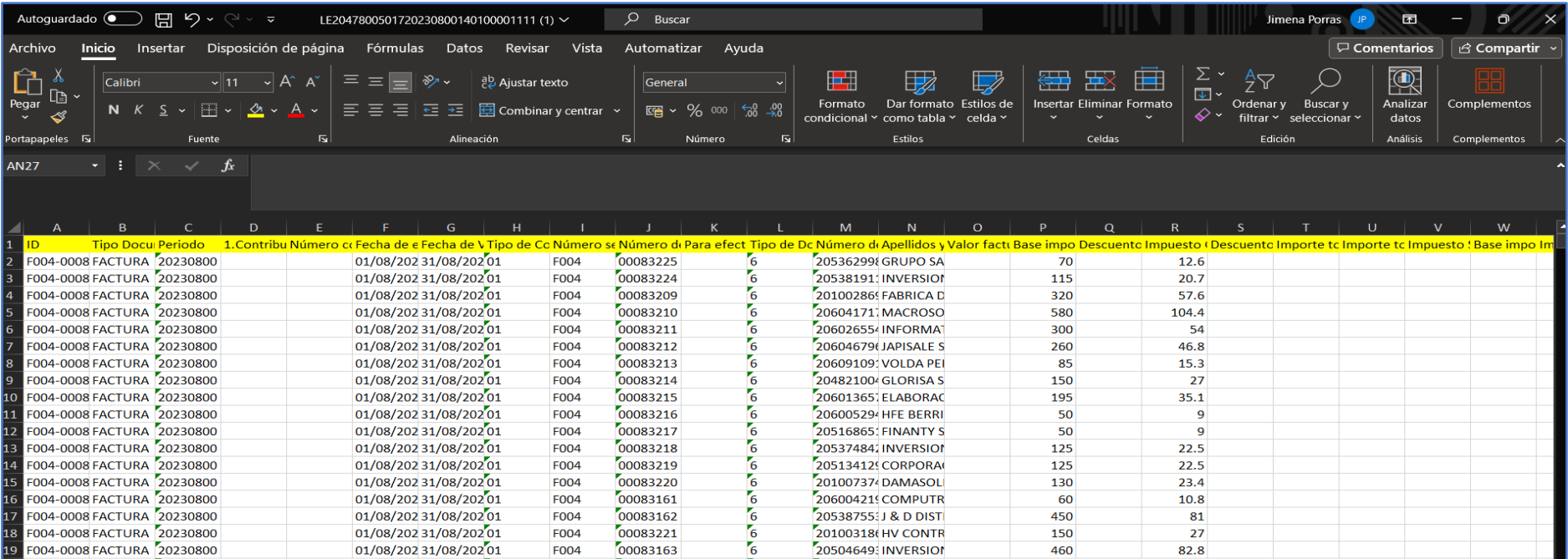

## Puede ser manual o **con nuestro servicio RPA**

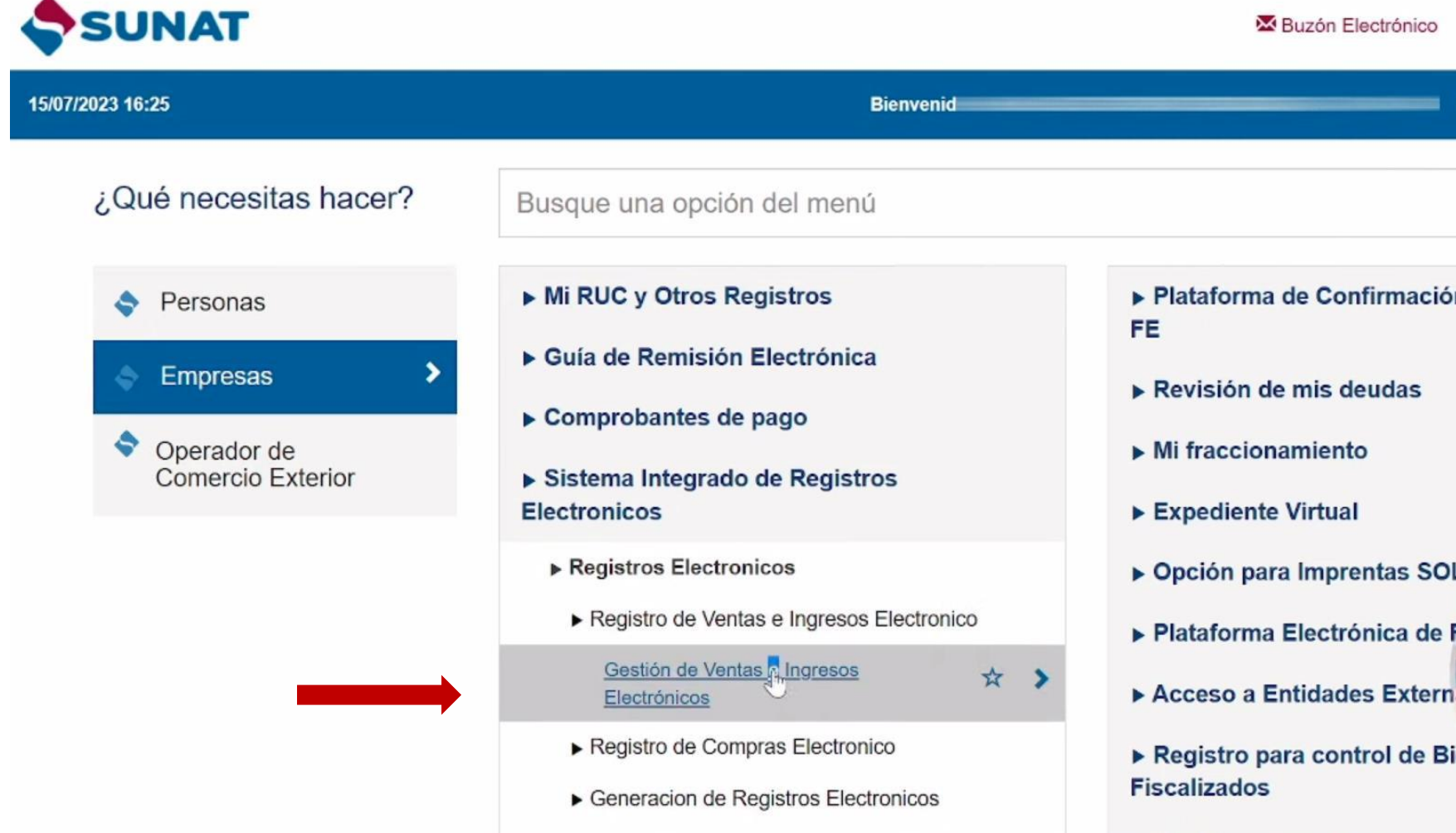

Generar el detalle de la **Propuesta RVIE**

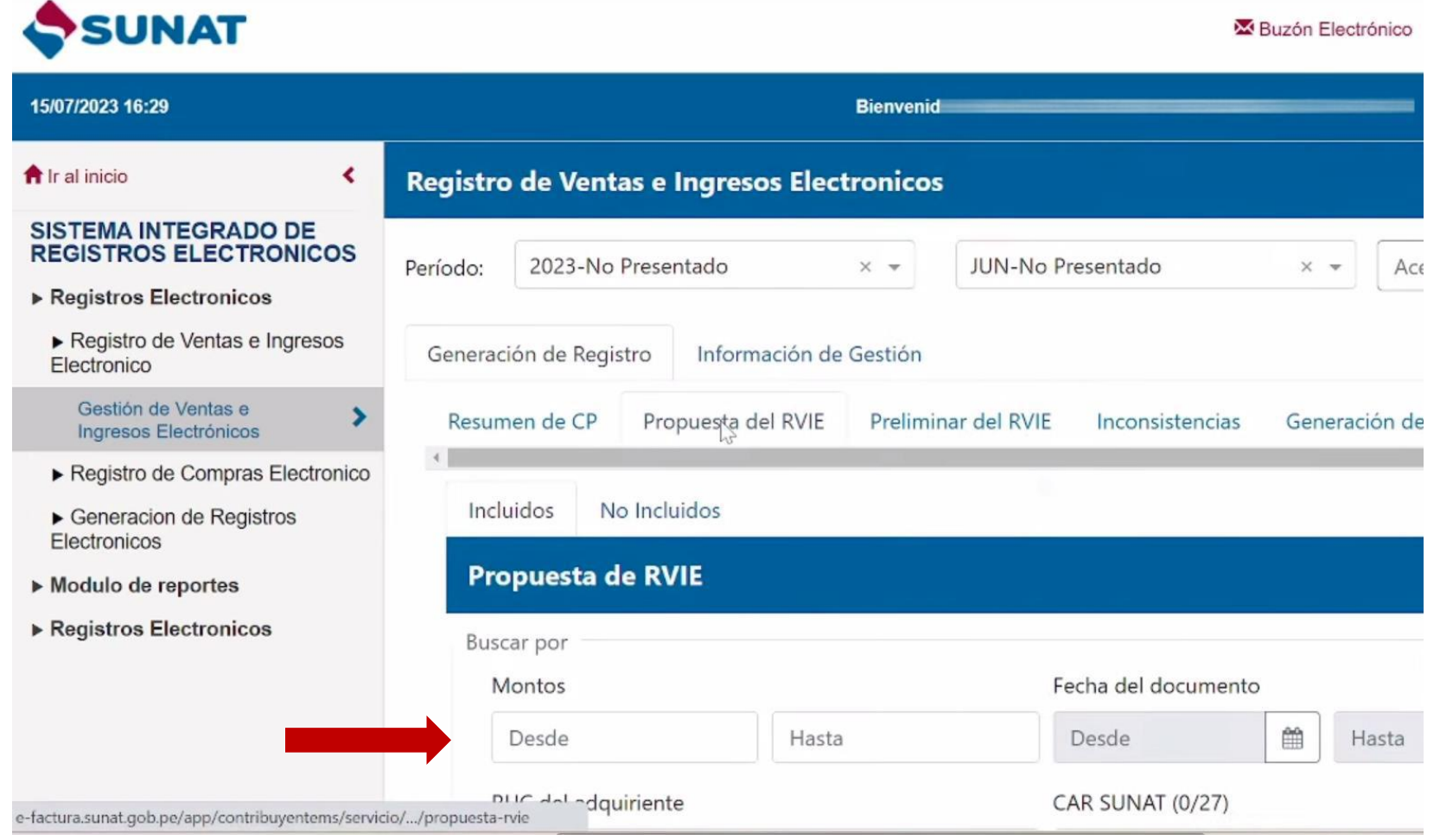

# Visualización del **de la Propuesta**

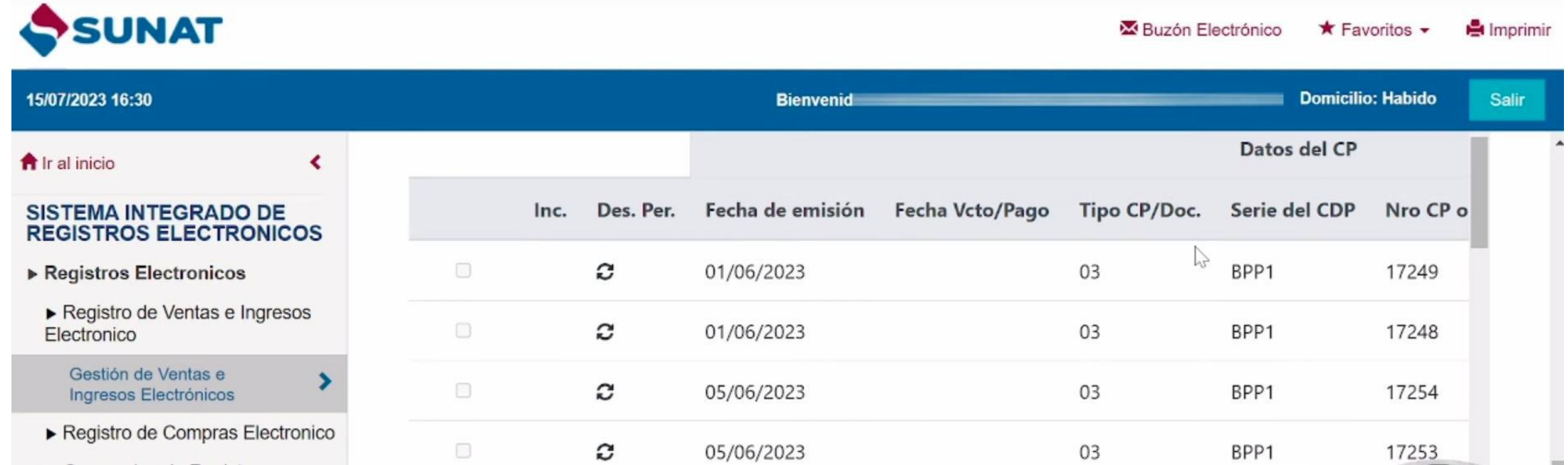

## **Propuesta de la SUNAT**

# SUNAT

 $15/$ 

 $\blacktriangleright$ 

 $\blacktriangleright$ 

Buzón Electrónico

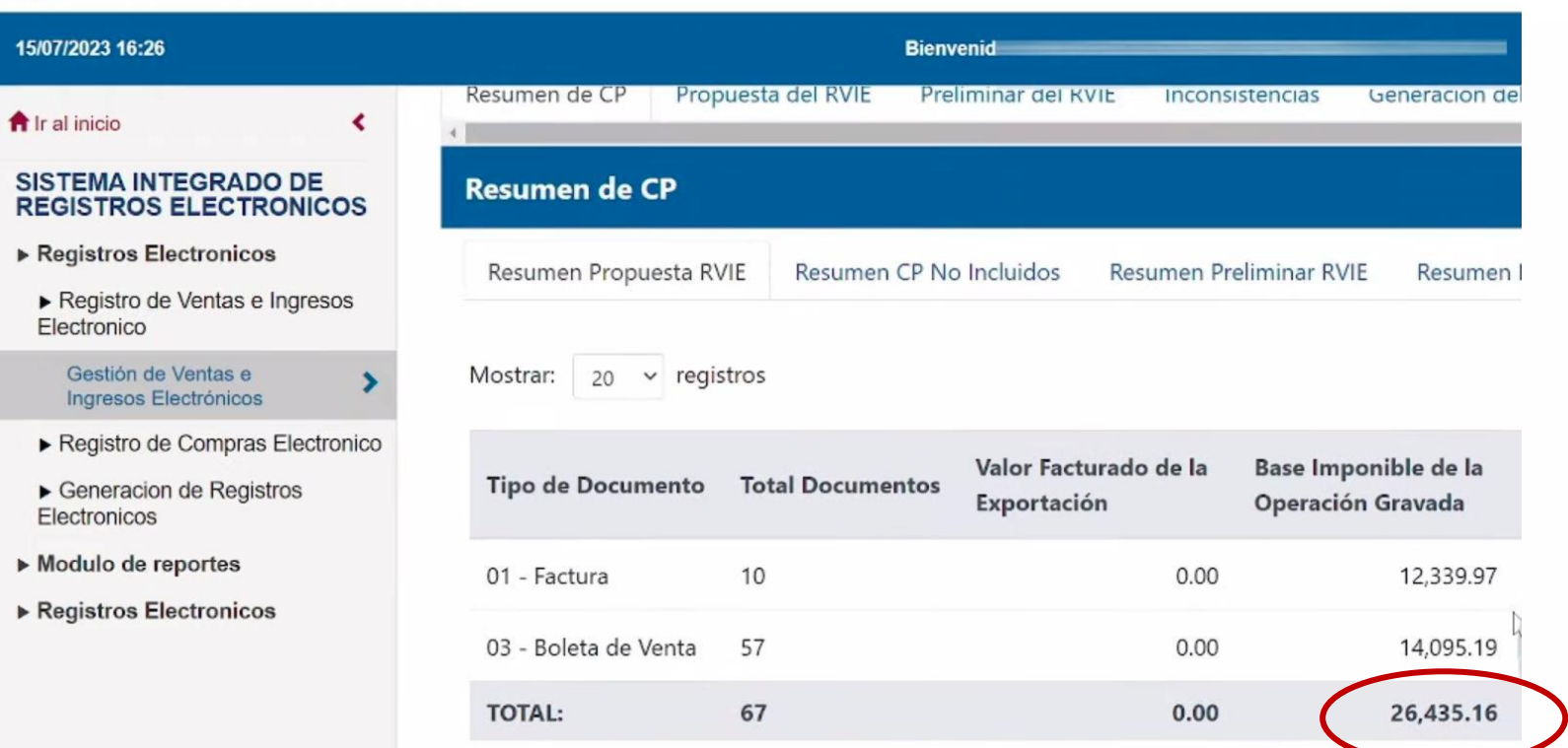

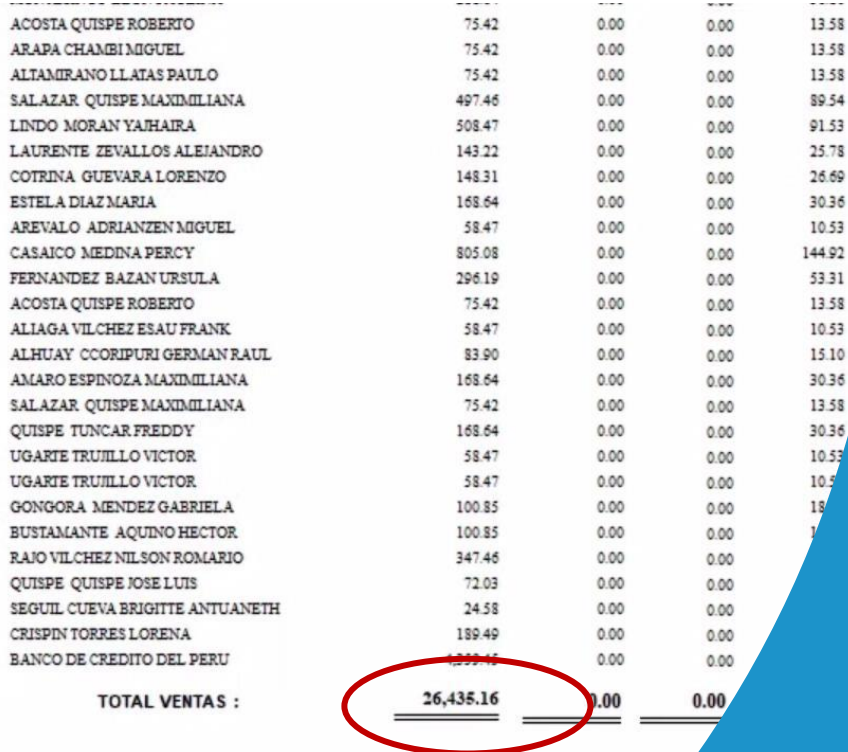

**- RVIE Reporte de la Contabilidad**

**Libro de Ventas**

----------

**UGARTE UGARTE** 

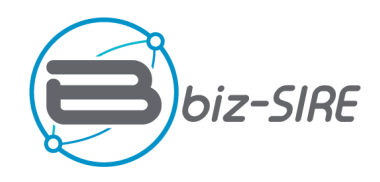

# RPA

# Proceso automático entre el SIRE/Sunat y lo registrado

Ayuda a encontrar las diferencias entre lo registrado en la contabilidad vs la Sunat

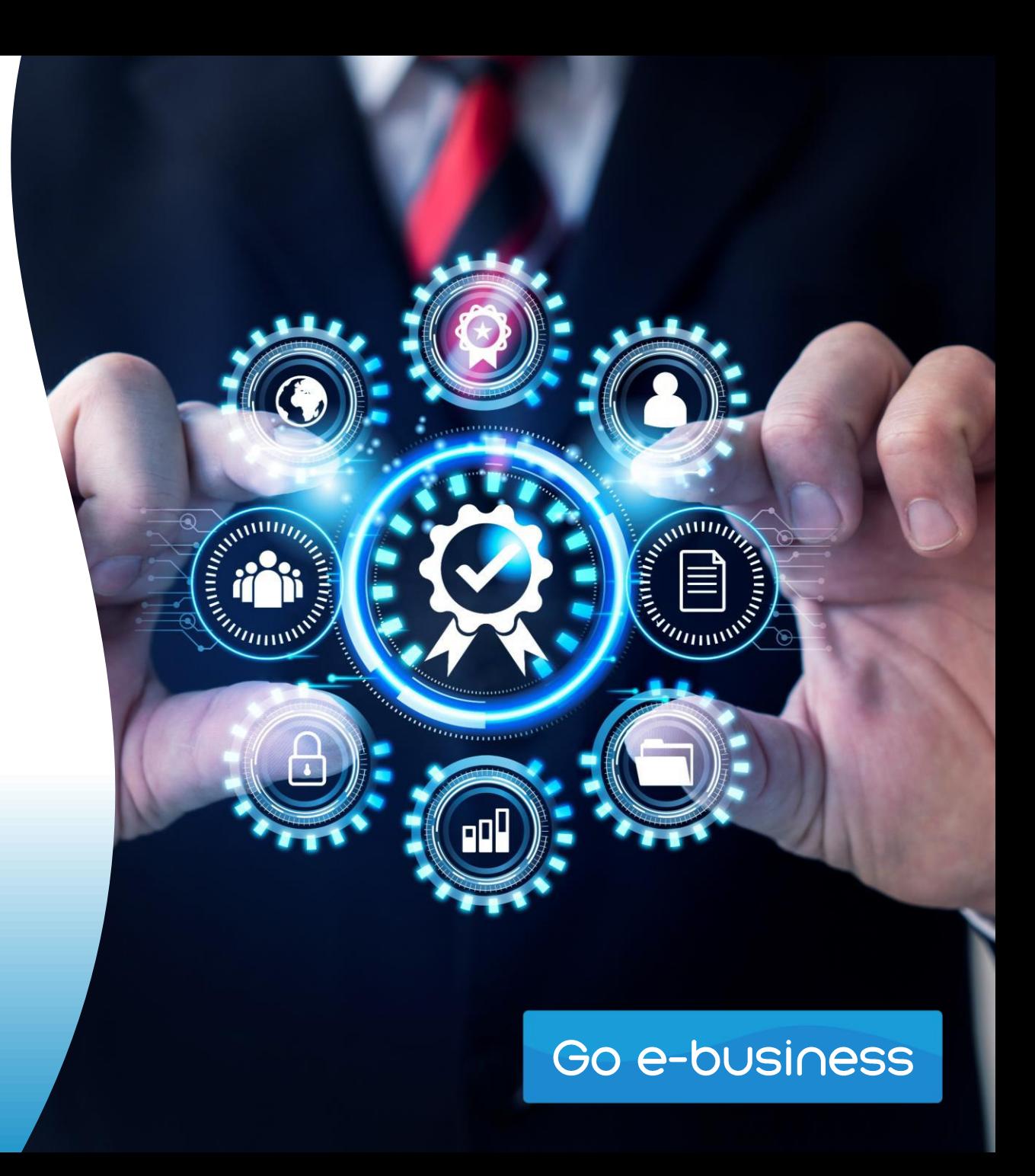

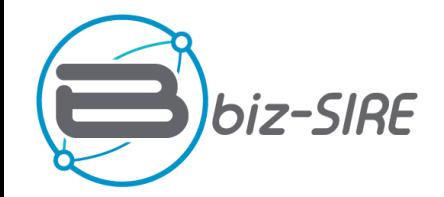

#### Centro de ayuda / PR2

# PR<sub>2</sub>

Welcome! You can raise a request for PR2 using the options provided.

#### What can we help you with?

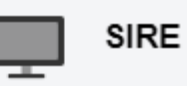

#### Descripción \*

Periodo Inicial

e.g. 26/10/2023

#### Periodo Final

圃

e.g. 26/10/2023

蔨

#### Correo

Colocar el correo de la accion solicitada

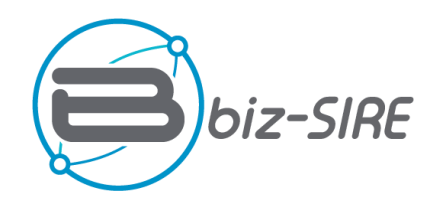

#### Opciones

- Comprarar Sire RVIE con Registro Ventas Contable
- $\circ$ Comprarar Sire - RCE con Registro Compras Contable
- O Convertir Registro Ventas Formato para Sunat
- ◯ Convertir Registro Compras Formato para Sunat

#### ADJUNTOS A

#### **Cargar Archivo RVIE**

O Drop files to attach or browse

#### Cargar Archivo Venta Contable

**E** Drop files to attach or **browse** 

Dar click a Enviar, Comparar y enviara a su correo

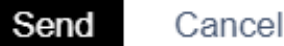

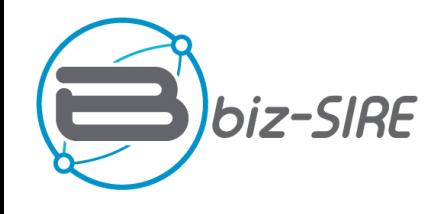

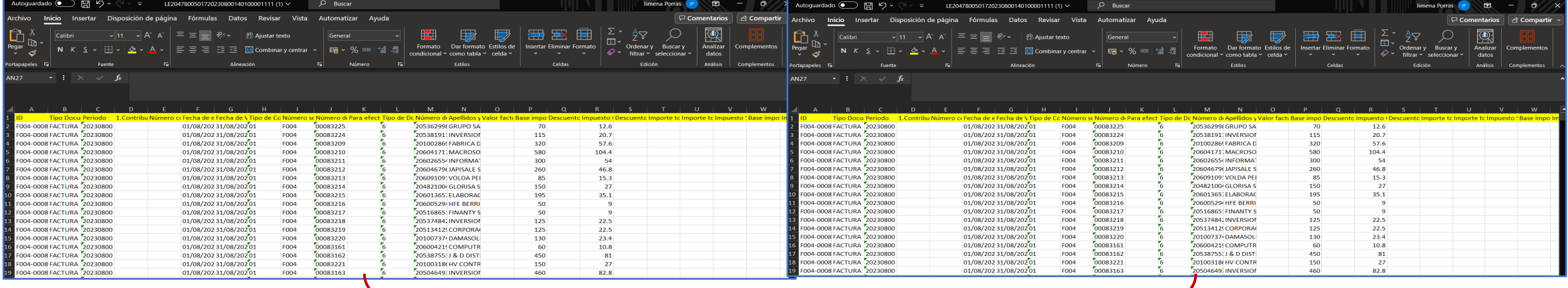

**RVIE** Documentos que se encuentran en la Contabilidad y no en el SIRE

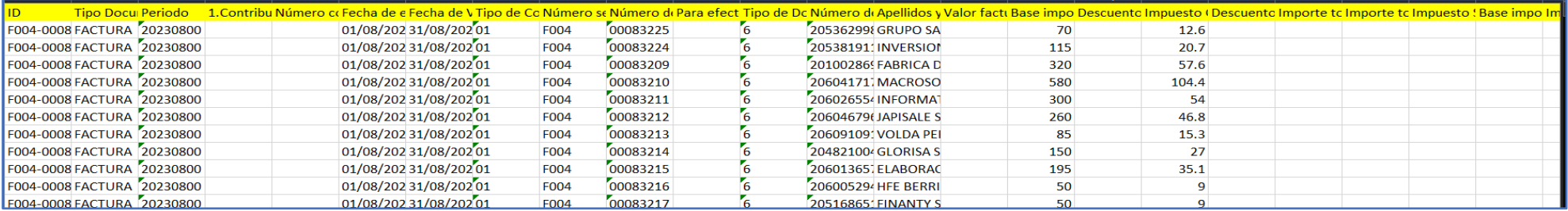

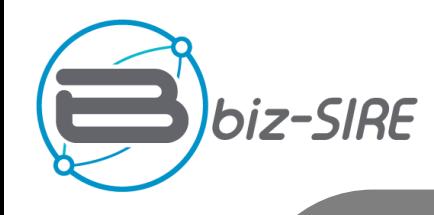

#### Opciones

- ◯ Comprarar Sire RVIE con Registro Ventas Contable
- C Comprarar Sire RCE con Registro Compras Contable
- Convertir Registro Ventas Formato para Sunat
- Convertir Registro Compras Formato para Sunat

Sube el archivo de ventas contable para convertir en el formato de la SUNAT

**E** Drop files to attach or **browse** 

Dar click a Enviar, Comparar y enviara a su correo A

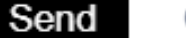

Cancel

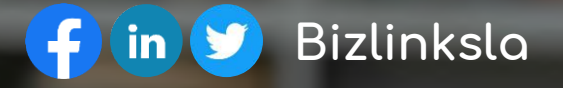

# Contacto

**Av. Jose Casimiro Ulloa 333, Miraflores**

**2170460 opción 2**

**ventas@bizlinks.la**

**www.bizlinks.com.pe**

Go e-business

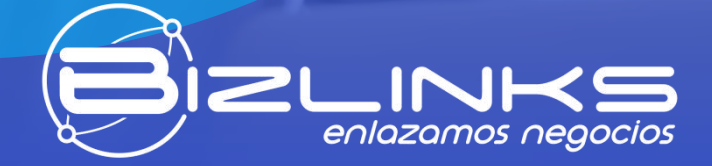